## **Table of Contents**

## How to delete users in device through BioStar 2

From BioStar 2.7.1, you can delete users in the device through the server(BioStar 2). FW should be compatible with BioStar 2.7.1.

■ BioStation 2: 1.7.0 or later

■ BioStation A2: 1.6.0 or later

■ BioStation L2: 1.4.0 or later

■ BioEntry W2: 1.3.0 or later

■ FaceStation 2: 1.2.0 or later

■ CoreStation: 1.2.0 or later

■ BioEntry P2: 1.2.0 or later

■ BioLite N2: 1.1.0 or later

■ X-Station 2: 1.0.0 or later (From BioStar 2.8.11)

■ FaceStation F2: 1.0.0 or later (From BioStar 2.8.6)

■ FaceLite: 1.0.0 or later (From BioStar 2.7.10)

■ XPass 2: 1.0.0 or later (From BioStar 2.7.10)

- 1. Select the device you'd like to delete USERS from.
- 2. Click 'Manage USERS in Device' button.

- Check the USERS you'd like to delete from the device. - Click 'Delete' button and continue.

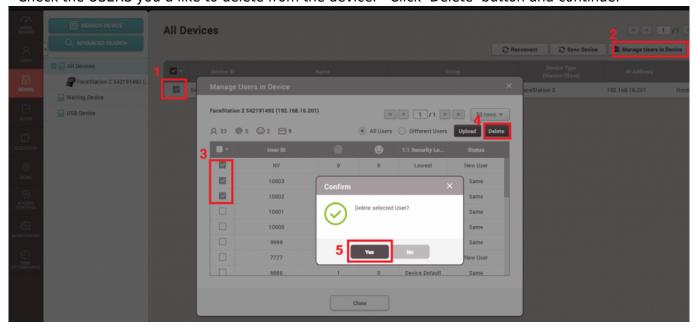

From:

http://kb.supremainc.com/knowledge/ -

Permanent link:

http://kb.supremainc.com/knowledge/doku.php?id=en:how\_to\_delete\_users\_in\_device\_through\_biostar\_2

Last update: 2021/11/17 10:44